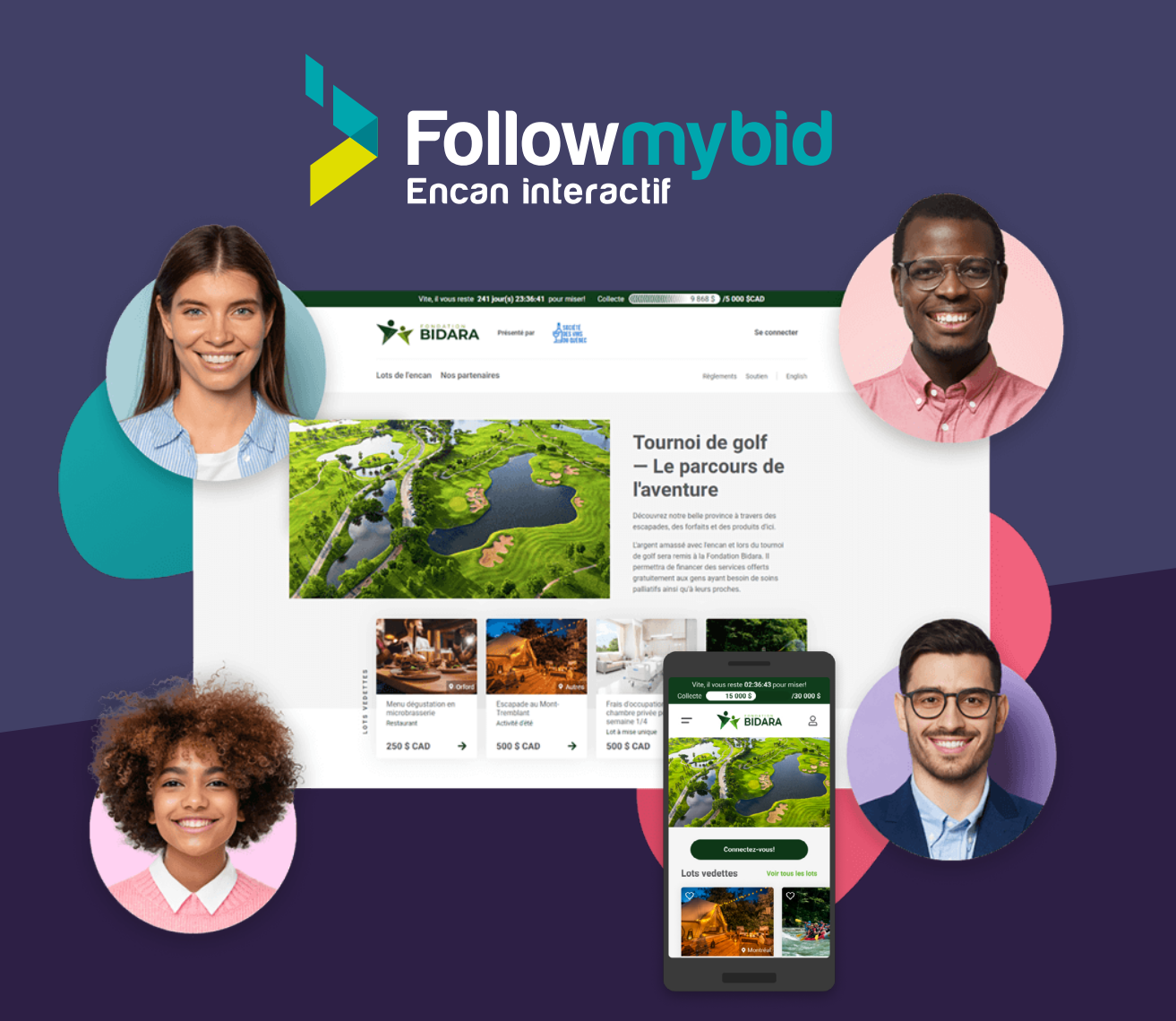

## **Une plateforme d'encan en ligne qui vous permet de contribuer au bien-être collectif**

L'engagement social, c'est la **responsabilité de tous**. Devenir un partenaire lors d'un encan en ligne vous permettra de faire rayonner vos valeurs, de faire partie du mouvement vers le bien-être collectif et de participer à une collecte de fonds d'une cause qui vous tient à cœur.

La transformation numérique dans le secteur social et l'apparition d'outils technologiques novateurs, comme la plateforme d'encan en ligne de Followmybid permettent d'organiser **une activité mobilisatrice** au profit d'un organisme à but non lucratif (OBNL) **en toute simplicité**. Accessible à tous, la plateforme d'encan en ligne de Followmybid offre une **solution ludique** pour financer une cause ou un projet.

**C'est grâce à votre générosité et votre implication que des organisations d'ici aident des gens d'ici.**

**www.followmybid.com**

# **Formulaire de soumission de lot**

Lorsque vous mettez un lot aux enchères, vous contribuez aux initiatives de gens, d'entreprises et d'OBNL qui font une différence transformatrice au sein de la communauté.

En plus d'appuyer une cause et de participer à la réussite de la collecte de fonds, remplir ce formulaire allège grandement la tâche de l'organisateur de l'encan. Ceci lui permet donc de configurer l'encan plus rapidement et d'être plus efficient dans l'organisation de l'activité-bénéfice afin de maximiser l'impact de celle-ci.

### **1. Informations du partenaire**

Dans le lexique de Followmybid, un « partenaire » est une entreprise ou un particulier qui remet un lot à mettre aux enchères lors d'un encan.

#### **Nom complet ou nom d'entreprise**

Si plusieurs individus remettent un même lot, veuillez inscrire le prénom et le nom de tous les partenaires en les séparant d'une virgule (ex. John Tremblay, Jane Beaulieu, Alice Gagnon). Si vous soumettez un lot au nom d'une entreprise, indiquez seulement le nom de l'entreprise (ex. Followmybid).

### **Photo**

Il est possible pour l'organisateur de l'encan d'ajouter une photo des partenaires sur la fiche du lot lors de la création de la section « Partenaires »

Vous pouvez joindre une photo de chacun des partenaires en pièce jointe dans votre courriel en plus du présent formulaire.

## **2. Informations du lot**

**Nom du lot**

### **Description du lot**

Décrivez le lot que vous mettez à l'encan. Vous pouvez inclure des caractéristiques comme la marque, la taille ou toutes autres informations pertinentes. Si le lot est une activité, vous pouvez inclure le plus de détails possible pour bien renseigner les participants et susciter leur intérêt.

#### **Valeur**

Ici, précisez la valeur marchande ou réelle du lot. Cochez la case « Inestimable » si la valeur ne peut être déterminée précisément puisqu'elle est abstraite ou subjective.

**\$**

Inestimable

### **Nombre de lots offerts**

Il est possible d'offrir le lot une seule fois ou bien une quantité multiple du même lot. Veuillez inscrire la quantité que vous souhaitez mettre à l'encan.

### **Photo(s) du lot**

Vous devez ajouter au minimum une photo lorsque vous mettez un lot aux enchères. Followmybid vous permet aussi d'ajouter 4 photos supplémentaires de votre lot pour attirer les participants à miser. Merci de joindre ces photos en pièces jointes lorsque vous soumettrez votre formulaire par courriel.